# Understanding ACE Timing Reports (AN024)

**Achronix Data Acceleration** 

### **January 29, 2021 Application Note**

Accurate timing constraints and proper understanding of timing analysis reports are critical to successful FPGA design projects. This application note introduces ACE users to the structure of ACE timing reports generated during an ACE place-and-route run. It shows how basic timing constraints are used to drive static timing analysis (STA), and how these constraints are represented in timing reports.The following sections describe the timing reports generated by the ACE flow, as well as how they are presented in the ACE GUI.

Timing analysis is driven by SDC, with the minimum constraint to any design being the specification of a clock via a create clock constraint. For details of all SDC timing commands supported by ACE, refer to the section, SDC Commands, in the *ACE User Guide* (UG070) .

# Configuration of the Default Timing Reports

The ACE place and route flow is integrated with STA, which is run throughout the flow. Timing reports are generated if the user enables the various timing analysis steps as shown here, in the **Project View** → **Flow** tab:

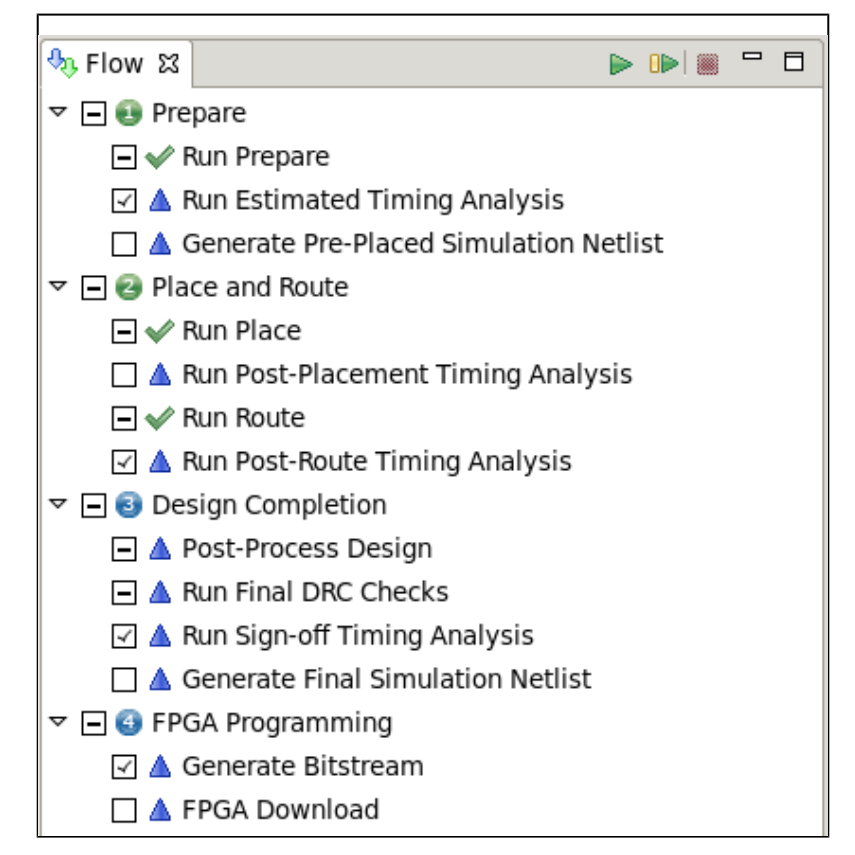

### **Figure 1:** *Selected Timing Analysis Steps in Flow*

To enable specific timing reports during the flow, ensure that the box to the left of the report step to be run is checked. These include:

- Run Estimated Timing Analysis
- Run Post-Placement Timing Analysis
- Run Post-Route Timing Analysis
- Run Sign-off Timing Analysis

The reports above are generated during the flow, and the user can explore these reports in the ACE GUI while the flow is running. All of the reports generated are located in the active implementation directory (default: impl\_1) reports/ sub-directory and come in three formats:

- HTML which is the version available in the ACE GUI
- CSV (comma delimited)
- TXT, which is the raw ASCII output

# Running Timing Analyses

## Run Estimated Timing Analysis

Prior to running placement, you can run an estimated timing analysis. For a new design it is recommended to run timing at this stage, and to look at the results in order to get a sense of the timing paths, as well as to observe how the timing constraints are being applied by the timer.

At the Estimated Timing Analysis stage, instance and net delays are estimates that can change after placement, and again after routing. However, some of the timing numbers in the reported timing paths are static and come from the SDC inputs to ACE. These define the arrival times of the clocks input ports (i.e., clock insertion delays), as well as the data arrival times and required times at the IPINs and OPINs. These arrival and required times appear in all timing reports. The most basic timing constraints that govern this come in the form of SDC commands.

#### **Note**  $\bigcirc$

Clock insertion delays in these reports are estimated as are the data path delays. For flop-to-flop timing paths in the same clock domain, the clock skew will be zero.

### Run Post-Placement Timing Analysis

After running placement the user can run timing analysis reports again by clicking on the box next to the Run Post-Placement Timing Analysis step in the **Project Perspective → Flow tab.** By default, the placed timing reports are not enabled.

The timing constraints shown in these reports will be identical to the constraints show in the Estimated Timing Analysis reports. However, now the cells in the path have been placed and the delay through the cell instances and their respective nets will have changed. Therefore, the resultant timing paths reported at this stage will be different from the paths in the Estimated Timing Analysis reports.

## Run Post-Route Timing Analysis

After routing the design a user can run timing analysis. These reports use the same timing corner as the previous reports and have exactly the same results as the final timing report generated in the Run Sign-off Timing Analysis flow step. These reports include instance location for all instances reported in the timing path. The instance sites are listed to the right of each of the instance input pins.

## Run Sign-off Timing Analysis

At the end of the full flow, the user can run the sign-off timing analysis. All of the timing slacks reported must be positive (highlighted in green) in order to ensure that the design works in silicon.

# Timing Report Sections

### Timing Report - Routed0

ACE -- Achronix CAD Environment Wersion 8.2.1 -- Build 192561 -- Date 2020-09-14 08:57 2<br>Design: proj\_1 - impl\_3 - flexcore 3 Device: AC7t1500ES0 C2 0.85V 0C Generated on Wed Dec 02 07:17:29 PST 2020 → Host:  $\langle$ host name>  $\circ$ Timing Analysis at: 0C Time unit:  $1 \text{ ns}$ 

• Current Results Summary o

**Current Results Details** 

#### **Figure 2:** *Timing Report Header*

Below are the annotations for the figure above.

- 1. The first line in the report indicates to which step in the flow the timing report is related: Timing Report <flow step>.
- 2. The second line indicates the ACE build version.
- 3. The third line indicates the <active project> <active impl> <design name>.
- 4. The fourth line contains the name of the device, as well as the timing corner (speed grade, core voltage, junction temperature) specific to the report. The timing corner will be the same as the corner defined in the Project Perspective  $\rightarrow$  Design Preparation tab.
- 5. The fifth line indicates the date and time that the report was generated.
- 6. The sixth line indicates the host name where the ACE run is running when the report was generated.
- 7. The seventh line indicates the temperature corner. It is the same value as the junction temperature for Speedster FPGAs, but for Speedcore eFPGAs it can have different values depending on the temperature corner.
- 8. The eight and last line is the time units that are used in all of the timing report delay and slack related entries.
- 9. The timing reports are divided into two main sections: **Summary** and **Details**.

#### **Note**  $\bullet$

It is recommended to run the ACE flow using the lowest temperature corner as this typically produces worst-case cycle times. This corner is design dependent and, therefore, it is worthwhile running the ACE flow at all temperatures to see which one achieves the best final timing. Also, regardless of which temperature ACE is configured in the **Design Preparation** → **Junction Temperature** setting, all temperatures are measured by the timer and timing issues resolved by the flow.

The HTML version of the file enables the user to navigate the report file using HTML hypertext buttons indicated with **blue** text in the GUI at any time.

### Current Results Summary

The timing slack numbers are highlighted to help draw attention to them. In the following report there are negative slack numbers (highlighted in yellow) , because the slack value reported is a violation. A positive slack is highlighted in green.

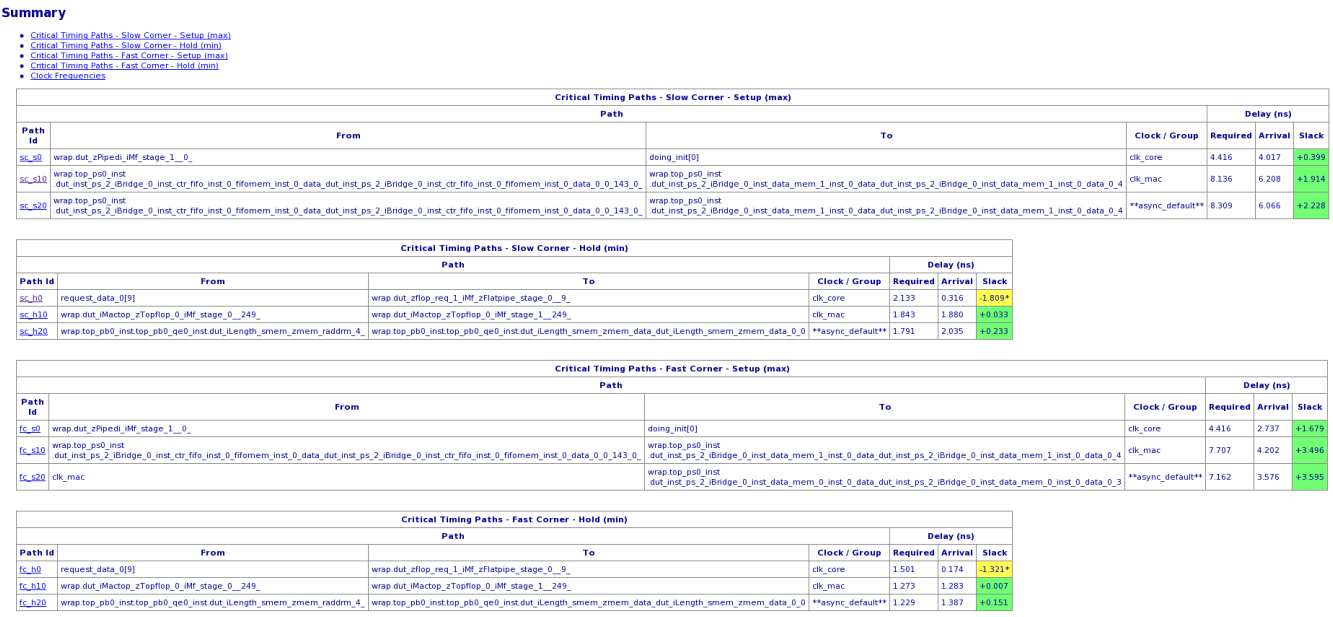

#### **Figure 3:** *Current Results Summary*

Each of the Summary and Details sections are divided into five timing sections, which are all specific to the timing corner defined in the header. In the Summary section, the Critical Timing Paths show the worst-case timing (timing that has the least amount of slack) for each section. In the Details section, there are the top ten paths (10 worst-case paths) reported for each section. Each of these sections report on each of the path groups defined in the different clock group sub-sections.

#### **Note**  $\bullet$

By default, each defined clock creates a path group automatically, reporting unique sub-sections for each clock. Therefore, there are three setup/hold clock groups in the summary section above. The path ID for the 10 worst-case paths in the first path group is numbered from sc\_s0 to sc\_s9, for the second path group it is numbered from sc\_s10 to sc\_s19 and for the third path group it is numbered from sc\_s20 to sc\_s29.

### Critical Timing Paths - Slow Corner - Setup (max)

This section has a path ID of sc s0, and is the worst-case setup timing, using all of the max and late delays. This path ID is typically the worst-case for setup timing for the given timing corner.

### Critical Timing Paths - Slow Corner - Hold (min)

This section has a path ID of sc\_h0, and contains worst-case hold timing, using all of the max and late delays. This path ID can have the worst-case hold timing if the source of the hold timing violation is clock skew on a short data path.

### Critical Timing Paths - Fast Corner - Setup (max)

This has a path ID of fc s0, and is the worst-case setup timing, using all of the min and early delays. This path ID typically will not contain the worst-case timing, and if there are violations in this corner, the timing might be difficult to close.

### Critical Timing Paths - Fast Corner - Hold (min)

This has a path ID of fc\_h0, and contains worst-case hold timing, using all of the min and early delays. This path ID can contain the worst-case hold timing for short paths if clock skew is minimal.

### Clock Frequencies

This section contains a summary of the setup-and-hold timing on a per clock group basis. In the following example of routed summary report, the negative setup slack of −1.809 is highlighted in yellow:

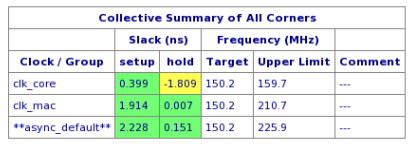

Upper limit of frequency on a clock may be bound by the upper limit of frequency on some other clocks which are generated from a common source clock. These clocks, if present, are labeled as 'limiting clocks' in comments b The 'Slack' column corresponds to the worst setup or hold slack values over all corners.

### **Figure 4:** *Clock Frequency Summary*

# Example Setup Timing Path, Flop to Flop

In the following example, the timing path is between two flops in the same clock domain (clk mac). The following timing path labels each of the lines in a typical flop-to-flop one cycle, same clock, setup timing path, and indicates which of the timing values come from the SDC. The numbers highlighted in the timing report are explained in the information box below. Reports are configured to include both input pins and output pins, as well as nets. For each of the nets, the "Fanout" column indicates how many downstream input pins are connected to the output pin of that instance.

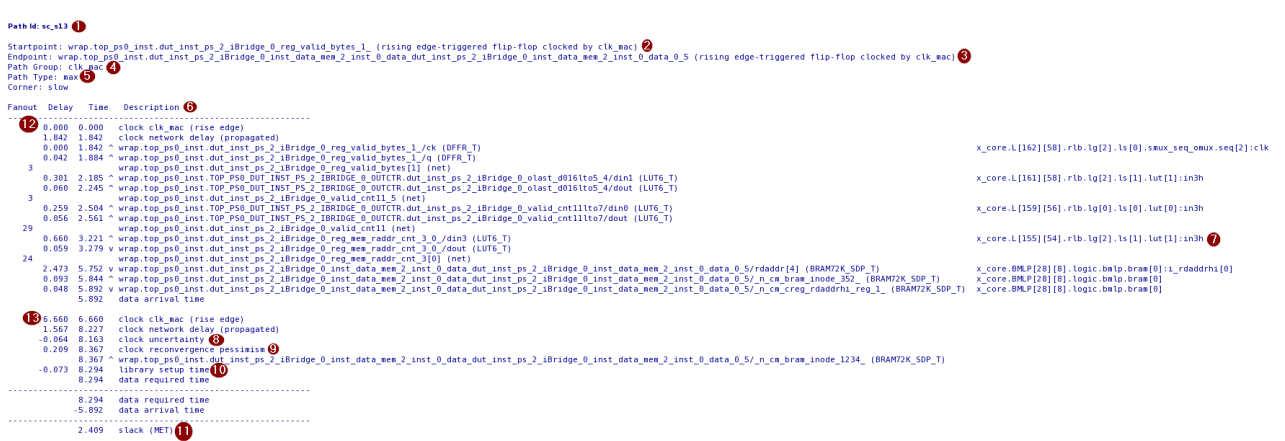

#### **Figure 5:** *Flop-to-flop Setup Timing Path*

Below are the annotations for setup path info (the figure above):

- 1. Path ID. sc\_s13 indicates it is a setup path in slow corner.
- 2. Source flop.
- 3. Capture flop.
- 4. Path group clk\_mac identified by capture clock.
- 5. Path Type max indicates Setup.
- 6. Timing report columns:
	- a. Fanout column indicates net load.
	- b. Delay column indicates incremental net/cell delay.
	- c. Time column indicates cumulative delay.
	- d. The symbol ^/v in the description column imply rising and falling edge respectively.
- 7. Placement location
- 8. Clock uncertainty applies only to capture clock. There are two possible sources of clock setup uncertainty:
	- a. User-supplied SDC which contains the set\_clock\_uncertainty -setup constraint
	- b. The ACE default set\_clock\_uncertainty -setup value. These two sources are additive to each other, so if the user supplies uncertainty it is based on effects outside the ACE design.

#### **Note** ⋒

The clock uncertainty value used for setup timing path analysis can be, and usually is, different than the value used for hold timing path analysis.

- 9. CRPR. Clock re-convergence pessimism removal to remove timing inaccuracy caused by different min /max delay applied to a shared segment.
- 10. Setup time. The minimum time before clock edge that the data needs to be stable at the input.
- 11. Slack (data required time less data arrival time. A positive slack implies MET and a negative slack implies VIOLATED.
- 12. Clock arrival time at the top-level pin:
	- a. The number displayed in the "Delay" column for the "Clock arrival time at the top level pin" comes directly from the SDC. It is equal to the applicable clock edge of the create\_clock definition for the respective clock. The rise value is used in the above example, as the clock edge is listed as "**^**" or rise edge. By default, if these values are not explicitly set in the SDC syntax, the value here is set to time zero (0.000).
	- b. There are many ways to define a clock with the create\_clock syntax. By default, the first asserted edge is a rising edge at time zero (0.000). This setting can be modified by using the create clock -waveform option.
- 13. Clock cycle time (second edge). By default, the value for the clock's second edge comes from the create\_clock -period value. With the first edge rising at time 0.000, and the second edge rising at the value of the period specified. Typically data paths have one cycle to get from the source register to the capture register. This time can vary if both edges of the clock are used, creating timing paths where there are different edges between the source clock edge and the capture clock edge. If the source clock edge is rising and the capture clock edge is falling, this value would either be  $50\%$  of the create clock  $$ period or the second value of the create clock -waveform values.

## Cell Instance Site Naming Convention

There is a naming convention for the cell instance sites that provides insight into the physical distance between an output pin and the next input pin. In general the instance names start with a location such as x core.L[0][0].rlb. lg[0].ls[0].lut. In the GUI's "Time Report - Routed" report, this is represented as:

 $x \text{ core.L}[0][0].rlb.lq[0].ls[0]$ 

This instance is the first instance in the lower left-hand corner. The next instance to the right of it is named:

 $x \text{ core.L}[1][0].rlb.lq[0].ls[0]$ 

The instance above the first instance is named:

x\_core.L[0][0].rlb.lg[0].ls[1]

The naming convention increments up for cell instances in both the X and Y axis. Therefore, if there are two cell instances that are connected by a net, which have cell instance names that are separated by a large delta in the respective site names, the placement of these instances can contribute to large net delays, as is shown in the following example a snippet of the routed timing report having large delay between a LUT and a BRAM tile.

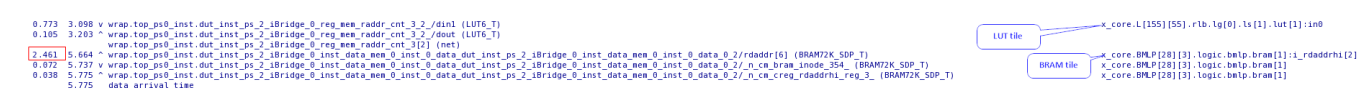

### **Figure 6:** *Large Net Delay Due to Instance Placement*

The net's stage delay is very large due to the distance between the instance x core. L[155][55]... and x core. BMLP[28][3]... There can be a number of reasons to cause this delay, and looking at the placement in the context of the timing path can also shed more light. See Example Setup Timing Path Flop to OPIN (see page ) to see one of the reasons that net delay might be long.

### Example Hold Timing Path, Flop to Flop

The following timing path labels each of the lines in a typical flop-to-flop zero cycle, same clock, hold timing path.

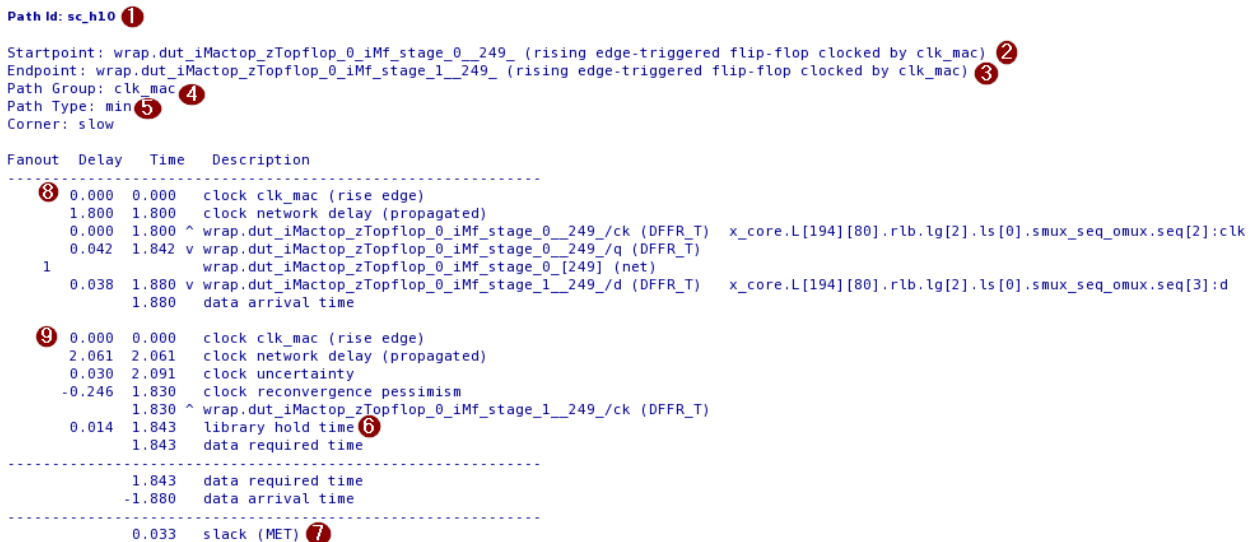

#### **Figure 7:** *Flop-to-flop Hold Timing Path*

Below are the annotations for hold path info (the figure above):

- 1. Path ID. sc\_h10 indicates it is a hold path in slow corner.
- 2. Source flop.
- 3. Capture flop.
- 4. Path group clk\_mac identified by capture clock.
- 5. Path Type min indicates hold.
- 6. Hold time, minimum time after the clock edge that the data will need to propagate to output.
- 7. Slack (data arrival time less data required time). A positive slack implies MET and a negative slack implies VIOLATED.
- 8. Clock arrival time at the top-level pin:
	- a. The number displayed in the "Delay" column for the "Clock arrival time at the top level pin" comes directly from the SDC. It is equal to the applicable clock edge of the create\_clock definition for the respective clock. The rise value is used in the above example, as the clock edge is listed as "**^**" or rise edge. By default, if these values are not explicitly set in the SDC syntax, the value here is set to time zero (0.000).
	- b. There are many ways to define a clock with the create\_clock syntax. By default, the first asserted edge is a rising edge at time zero (0.000). This setting can be modified by using the create clock -waveform option.
- 9. This edge is same as clock arrival edge for hold check.

### I/O Timing Paths

Timing paths that include timing constraints that drive input ports to registers, as well as registers to output ports have additional timing constraints. The basic interactions are described in the following timing paths.

- Flop to OPIN setup timing
- Flop to OPIN hold timing
- IPIN to flop setup timing
- IPIN to flop hold timing

SDC commands are used to define the I/O timing relationships between clock and data.

## Example Setup Timing Path, Flop to OPIN

In the following example, the timing path is between a flop and an OPIN in the same clock domain (clk\_core).

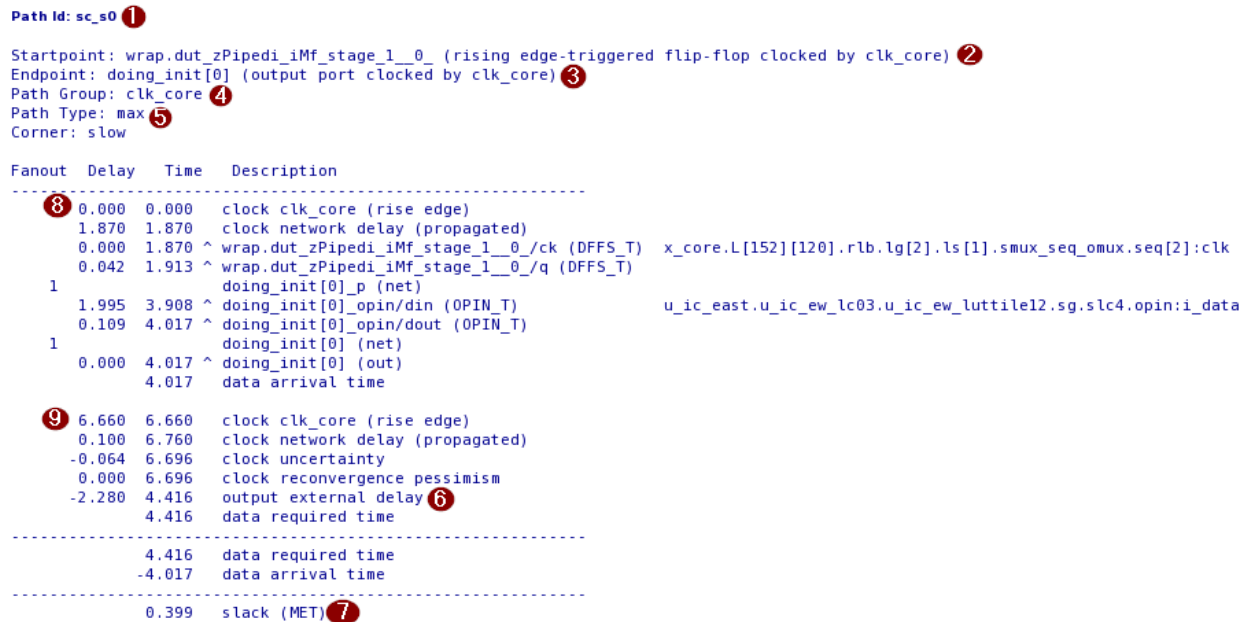

#### **Figure 8:** *Flop to OPIN Setup Timing Path*

Below are the annotations for output setup path info (the figure above):

- 1. Path ID. sc\_s0 indicates it is a setup path in slow corner.
- 2. Source flop.
- 3. output port.
- 4. Path group clk\_core identified by capture clock.
- 5. Path Type max indicates setup.
- 6. Output external delay constraint from SDC, time data is required to arrive at OPIN before the clock. The timing constraint for this value comes from a set\_output\_delay -clock -max SDC statement, specific to this data pin. In this case the value is 2.28, which is specific to  $\text{clk\_core.}$
- 7. Slack (data required time less data arrival time. A positive slack implies MET and a negative slack implies VIOLATED.
- 8. Clock arrival time at the top-level pin
	- a. The number displayed in the "Delay" column for the "Clock arrival time at the top level pin" comes directly from the SDC. It is equal to the applicable clock edge of the create\_clock definition for the respective clock. The rise value is used in the above example, as the clock edge is listed as "**^**" or rise edge. By default, if these values are not explicitly set in the SDC syntax, the value here is set to time zero (0.000).
	- b. There are many ways to define a clock with the create\_clock syntax. By default, the first asserted edge is a rising edge at time zero (0.000). This setting can be modified by using the create clock -waveform option.
- 9. Clock cycle time (second edge). By default, the value for the clock's second edge comes from the create\_clock -period value. With the first edge rising at time 0.000, and the second edge rising at the value of the period specified. Typically data paths have one cycle to get from the source register to the capture register. This time can vary if both edges of the clock are used, creating timing paths where there are different edges between the source clock edge and the capture clock edge. If the source clock edge is rising and the capture clock edge is falling, this value would either be  $50\%$  of the create clock  $$ period or the second value of the create clock -waveform values.

### Example Hold Timing Path, Flop to OPIN

The following example shows a hold timing path between a flop and an OPIN in the same clock domain (  $c1k$  core). The timing path labels each of the lines in a typical flop to OPIN, same clock, hold timing path. The SDC on the OPIN (set output delay) models a register at the output.

#### **note**  $\bigodot$

The following report is generated using interactive ACE STA command report checks as it does not appear in the 10 worst negative-slack (WNS) paths reported under path group  $c1k$  core for hold. Interactive ACE is invoked using the command prepare sta. This report differs from the others in that it does not contain placement information.

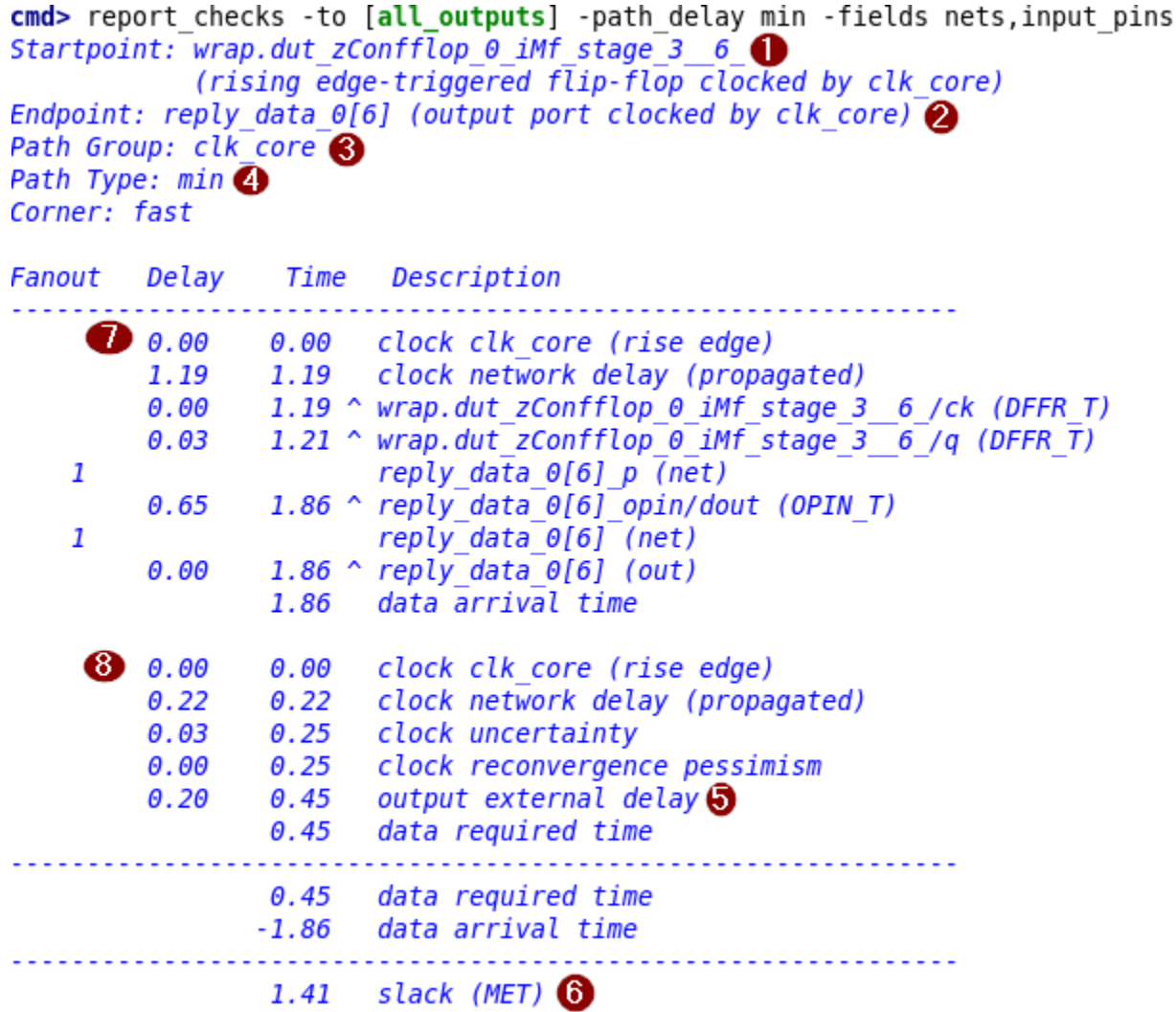

### **Figure 9:** *Flop to OPIN Hold Timing Path*

Below are the annotations for output hold path info (the figure above):

- 1. Source flop.
- 2. Output port.
- 3. Path group clk\_core identified by capture clock.
- 4. Path Type min indicates hold.
- 5. Time data has to hold at the OPIN after clock. The timing constraint comes from a set\_output\_delay clock -min SDC statement specific to this data pin. The value here is 0.2.
- 6. Slack (data arrival time less data required time). A positive slack implies MET and a negative slack implies VIOLATED.
- 7. Clock arrival time at the top-level pin
	- a. The number displayed in the "Delay" column for the "Clock arrival time at the top level pin" comes directly from the SDC. It is equal to the applicable clock edge of the create\_clock definition for the respective clock. The rise value is used in the above example, as the clock edge is listed as "**^**" or rise edge. By default, if these values are not explicitly set in the SDC syntax, the value here is set to time zero (0.000).
	- b. There are many ways to define a clock with the create\_clock syntax. By default, the first asserted edge is a rising edge at time zero (0.000). This setting can be modified by using the create clock -waveform option.
	- c. Estimated clock network delay propagated beneath clock arrival time is an estimate of the clock latency to the clock pin of the source flop. The value of this estimate changes at different stages of the flow, and is set after routing.
- 8. This edge is same as clock arrival edge for hold check.

### Example Setup Timing Path, IPIN to Flop

The following example illustrates a timing path between an IPIN and a flop in the same clock domain (clk\_core). The timing path labels each of the lines in a typical IPIN to flop one cycle, same clock, setup timing path, and indicates which of the timing values come from the SDC. The delays from the IPIN are modeled as a register using the set input delay constraints.

#### **note**  $\odot$

The following report is generated using interactive ACE STA command report checks, so it is slightly different then the other reports.

```
Startpoint: request we \Theta[\Theta] (input port clocked by clk core) \bigodotEndpoint: wrap.dut zflop req 5 iMf zFlatpipe stage 0 \quad 0(rising edge-triggered flip-flop clocked by clk core) \bulletPath Group: clk core
Path Type: max \overline{a}Corner: slow
Fanout
         Delay Time Description
     63 0.00
                  0.00 clock clk core (rise edge)
         0.220.22 clock network delay (propagated)
               2.50 \hat{ } input external delay \bf{G}2.28
         0.002.50 \land request we \theta[\theta] (in)
                         request we \theta[\theta] (net)
    \mathbf{1}0.122.62 \land request we \Theta[\Theta] ipin/dout (IPIN T)
    \mathbf{1}request we \theta[\theta] p (net)
                  4.79 \ wrap.dut zflop req 5 iMf zFlatpipe stage 0 0 /d (DFFR T)
         2.164.79 data arrival time
      9 6.66
                  6.66 clock clk core (rise edge)
         1.71
                  8.37 clock network delay (propagated)
        -0.068.30 clock uncertainty
         0.008.30 clock reconvergence pessimism
                  8.30 \ wrap.dut zflop req 5 iMf zFlatpipe stage 0 0 / ck (DFFR T)
                  8.28 library setup \overline{time} \odot-0.028.28 data required time
                  8.28 data required time
                 -4.79 data arrival time
                 3.51 slack (MET)
```
### **Figure 10:** *IPIN to Flop Setup Timing Path*

Below are the annotations for input setup path info (the figure above):

- 1. Source input port.
- 2. Capture flop.
- 3. Path group clk\_core identified by capture clock.
- 4. Path Type max indicates setup.
- 5. The command set\_input\_delay is a SDC that models a flop that drives data to input ports.
- 6. Setup time, minimum time before clock edge that the data needs to be stable at the input.
- 7. Slack (data required time less data arrival time. A positive slack implies MET and a negative slack implies VIOLATED.
- 8. Clock arrival time at the top-level pin
	- a. The number displayed in the "Delay" column for the "Clock arrival time at the top level pin" comes directly from the SDC. It is equal to the applicable clock edge of the create\_clock definition for the respective clock. The rise value is used in the above example, as the clock edge is listed as "**^**" or rise edge. By default, if these values are not explicitly set in the SDC syntax, the value here is set to time zero (0.000).
	- b. There are many ways to define a clock with the create\_clock syntax. By default, the first asserted edge is a rising edge at time zero (0.000). This setting can be modified by using the create clock -waveform option.
- 9. Clock cycle time (second edge). By default, the value for the clock's second edge comes from the create\_clock -period value. With the first edge rising at time 0.000, and the second edge rising at the value of the period specified. Typically data paths have one cycle to get from the source register to the capture register. This time can vary if both edges of the clock are used, creating timing paths where there are different edges between the source clock edge and the capture clock edge. If the source clock edge is rising and the capture clock edge is falling, this value would either be  $50\%$  of the create clock  $$ period or the second value of the create clock -waveform values.

### Example Hold Timing Path, IPIN to Flop

The following timing path labels each of the lines in a typical IPIN to flop zero cycle, same clock, hold timing path, and indicates which of the timing values come from the SDC input constraints.

### Path Id: sc\_h1

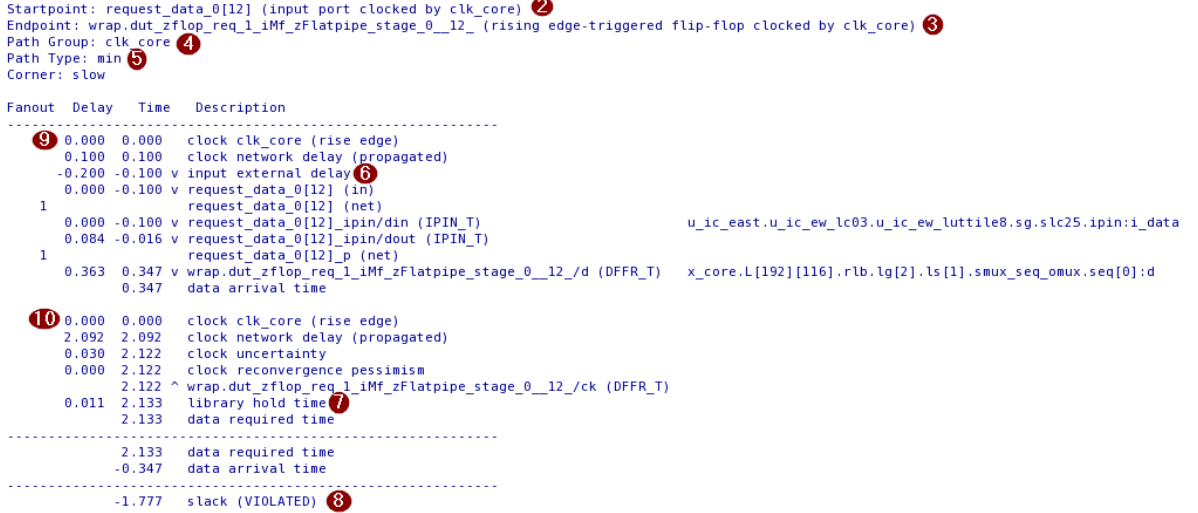

#### **Figure 11:** *IPIN to Flop Hold Timing Path*

Below are the annotations for input hold path info (the figure above):

- 1. Path ID. sc\_h0 indicates it is a hold path in slow corner.
- 2. Source Input.
- 3. Capture flop.
- 4. Path group clk\_core identified by capture clock.
- 5. Path Type min indicates hold.
- 6. External data delay. This delay value is defined in the set\_input\_delay constaint. In this case the -min option is used to indicate that this delay should be used when analyzing "Path Type: min" timing paths.
- 7. Hold time, minimum time after the clock edge that the data will need to propagate to output.
- 8. Slack (data arrival time less data required time). A positive slack implies MET and a negative slack implies VIOLATED.
- 9. Clock arrival time at the top-level pin:
	- a. The number displayed in the "Delay" column for the "Clock arrival time at the top level pin" comes directly from the SDC. It is equal to the applicable clock edge of the create\_clock definition for the respective clock. The rise value is used in the above example, as the clock edge is listed as "**^**" or rise edge. By default, if these values are not explicitly set in the SDC syntax, the value here is set to time zero (0.000).
	- b. There are many ways to define a clock with the create\_clock syntax. By default, the first asserted edge is a rising edge at time zero (0.000). This setting can be modified by using the create clock -waveform option.
	- c. Estimated clock network delay propagated beneath clock arrival time is an estimate of the clock latency to the clock pin of the source flop. The value of this estimate changes at different stages of the flow, and is set after routing.
- 10. This edge is same as clock arrival edge for hold check.

### References and Support

- Refer to the*ACE User Guide* (UG070) for detailed usage information.
- Vsit [Achronix Support Portal](https://support.achronix.com/hc/en-us) for access to our knowledge base.
- Email questions to support@achronix.com.

# Revision History

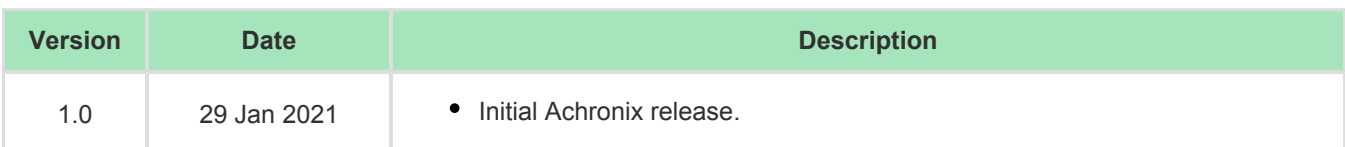

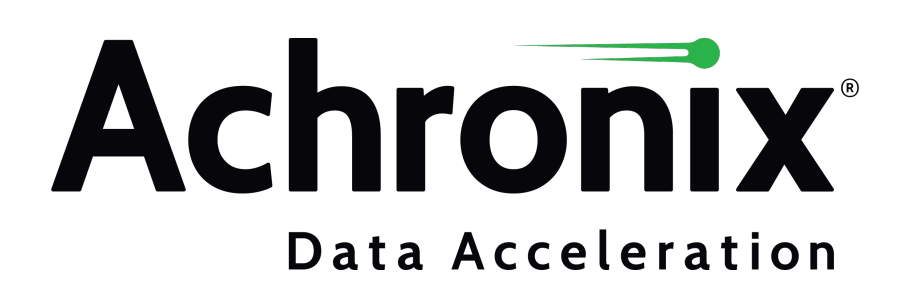

Achronix Semiconductor Corporation

2903 Bunker Hill Lane Santa Clara, CA 95054 USA

Website: www.achronix.com E-mail : info@achronix.com

Copyright © 2021 Achronix Semiconductor Corporation. All rights reserved. Achronix, Speedcore, Speedster, and ACE are trademarks of Achronix Semiconductor Corporation in the U.S. and/or other countries All other trademarks are the property of their respective owners. All specifications subject to change without notice.

### Notice of Disclaimer

The information given in this document is believed to be accurate and reliable. However, Achronix Semiconductor Corporation does not give any representations or warranties as to the completeness or accuracy of such information and shall have no liability for the use of the information contained herein. Achronix Semiconductor Corporation reserves the right to make changes to this document and the information contained herein at any time and without notice. All Achronix trademarks, registered trademarks, disclaimers and patents are listed at http://www.achronix.com/legal.